# BGP Policy Control

#### ISP Workshops

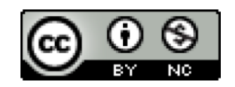

**These materials are licensed under the Creative Commons Attribution-NonCommercial 4.0 International license (http://creativecommons.org/licenses/by-nc/4.0/)**

<sup>1</sup> Last updated 19th November 2019

## Acknowledgements

- p This material originated from the Cisco ISP/IXP Workshop Programme developed by Philip Smith & Barry Greene
	- Acknowledgements to Patrick Okui for the JunOS examples
- p Use of these materials is encouraged as long as the source is fully acknowledged and this notice remains in place
- p Bug fixes and improvements are welcomed
	- n Please email *workshop (at) bgp4all.com*

Philip Smith 2

### **Overview**

- p Organisations tend to have particular non-technical routing policies
	- A circuit may be preferred because it is cheaper
	- **A** circuit may be preferred because the traffic by regulation must stay within a certain jurisdiction or country
- $\Box$  BGP in this case is more of a policy tool than the typical routing protocol which just tries to find the best technical route

## Overview: Applying Policy with BGP

- p You can accept a prefix announcement, meaning that traffic to that destination will flow towards whoever advertised it to you
- p You can reject a prefix announcement, meaning that traffic to that destination will not flow towards whoever advertised it to you
- $\square$  Similarly for prefixes you announce, if they are accepted then traffic to those destinations will flow towards you

## Overview: Applying Policy with BGP

- $\Box$  In addition to the prefix itself you can make similar filtering decisions based on the AS\_PATH attribute or which communities have been applied to the prefix announcements
- p Once you have decided to accept a prefix you can optionally set other BGP attributes that will affect how preferred the announcement will be in your network
- $\Box$  This can be complex or simple and the goal is to influence the router based on the BGP path selection algorithm

## Overview: Applying Policy with BGP

p Tools to do this are:

- Cisco's "prefix-list" for filtering BGP prefixes
- **n** Juniper also has prefix-lists but the direct equivalent would be the "route-filter"
- Cisco's filter lists for filtering AS-PATHs
- **DED** Juniper has AS-PATH regular expressions
- □ For more advanced policy requirements:
	- **n** Route-maps for Cisco IOS
	- **BGP Policy statements for Juniper**

## Policy Control – Prefix List

- p Incremental configuration
- p Applies Inbound or Outbound
- p Based upon network numbers (using familiar IP address/mask format)
- p Prefix-list ends with an implicit default deny
- p Using access-lists in Cisco IOS for filtering prefixes was deprecated long ago
	- n **Strongly discouraged!**
- p Note: JunOS equivalent is called "route-filter"

### Cisco Prefix Lists – Command Syntax

p Syntax:

**[no] ip[v6] prefix-list** *list-name* **[seq** *value***] permit|deny** *network/len* **[ge** *value***] [le** *value***]** *network/len***:** The prefix and its length **ge** *value***:** "greater than or equal to" **le** *value***:** "less than or equal to"

#### p Both "ge" and "le" are optional

■ Used to specify the range of the prefix length to be matched for prefixes that are more specific than network/len

#### p Sequence number is also optional

**no ip[v6] prefix-list sequence-number** to disable display of sequence numbers

## Juniper Route-lists – Command Syntax

#### p **route-filter** *prefix match-type* **{** *action***; }**

- **prefix** is the network and its length we'd like to match
- **n** match-type is a group of optional keywords that further match prefixes out of the described network
- **n** *{* action; } is an optional set of actions to apply if this routelist matches

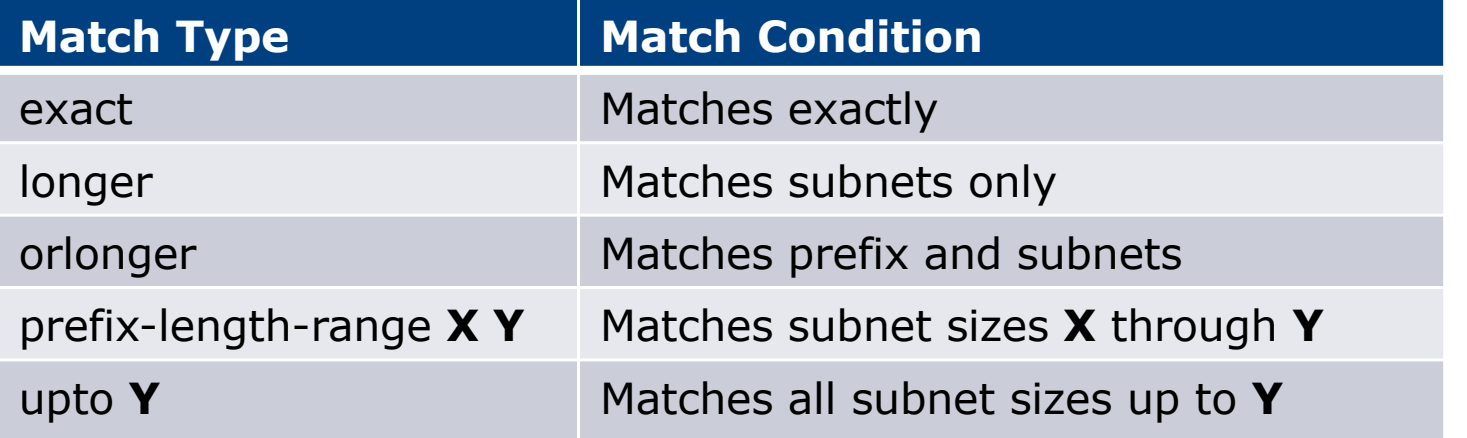

### Cisco Prefix Lists – Examples

- p Deny default route in IPv4 **ip prefix-list EG deny 0.0.0.0/0**
- p Deny default route in IPv6

**ipv6 prefix-list EG-v6 deny ::/0**

- **p** Permit the prefix  $35.0.0.0/8$ **ip prefix-list EG permit 35.0.0.0/8**
- p Permit the IPv6 prefix 2001:DB8::/32 **ipv6 prefix-list EG-v6 permit 2001:DB8::/32**

### Juniper Route-filter – Examples

- p Deny default route in IPv4 **route-filter 0.0.0.0/0 exact { reject; }**
- p Deny default route in IPv6

**route-filter ::/0 exact { reject; }**

- **p** Permit the prefix  $35.0.0.0/8$ **route-filter 35.0.0.0/8 exact { accept; }**
- p Permit the IPv6 prefix 2001:DB8::/32 **route-filter 2001:DB8::/32 exact { accept; }**

### Cisco Prefix Lists – Examples

 $\Box$  Deny the prefix 172.16.0.0/12

**ip prefix-list EG deny 172.16.0.0/12**

p Deny the IPv6 prefix 3FFE::/16

**ipv6 prefix-list EG-v6 deny 3FFE::/16**

 $\Box$  In 192/8 allow up to /24

**ip prefix-list EG permit 192.0.0.0/8 le 24**

- $\blacksquare$  This allows all prefix sizes in the 192.0.0.0/8 address block, apart from /25, /26, /27, /28, /29, /30, /31 and /32.
- □ In 2000::/3 allow up to  $/48$

```
ipv6 prefix-list EG-v6 permit 2000::/3 le 48
```
### Juniper Route-filter – Examples

 $\Box$  Deny the prefix 172.16.0.0/12

**route-filter 172.16.0.0/12 exact { reject; }**

p Deny the IPv6 prefix 3FFE::/16

**route-filter 3FFE::/16 exact { reject; }**

 $\Box$  In 192/8 allow up to /24

**route-filter 192.0.0.0/8 upto 24 { accept; }**

- $\blacksquare$  This allows all prefix sizes in the 192.0.0.0/8 address block, apart from /25, /26, /27, /28, /29, /30, /31 and /32.
- □ In 2000::/3 allow up to  $/48$

```
route-filter 2000::/3 upto 48 { accept; }
```
### Cisco Prefix Lists – Examples

In 192/8 deny /25 and above

**ip prefix-list EG deny 192.0.0.0/8 ge 25**

- **n** This denies all prefix sizes /25, /26, /27, /28, /29, /30, /31 and /32 in the address block 192.0.0.0/8.
- $\blacksquare$  It has the same effect as the previous example
- In 193/8 permit prefixes between  $/12$  and  $/20$

**ip prefix-list EG permit 193.0.0.0/8 ge 12 le 20**

This denies all prefix sizes  $/8$ ,  $/9$ ,  $/10$ ,  $/11$ ,  $/21$ ,  $/22$ , ... and higher in the address block 193.0.0.0/8.

p Permit all prefixes

**ip prefix-list EG permit 0.0.0.0/0 le 32**

■ 0.0.0.0 matches all possible addresses, "0 le 32" matches all possible prefix  $lengths$  and  $14$ 

### Juniper Route-filter – Examples

- In 192/8 deny /25 and above
	- **route-filter 192.0.0.0/8 prefix-length-range 25 32 { reject; }**
	- **n** This denies all prefix sizes /25, /26, /27, /28, /29, /30, /31 and /32 in the address block 192.0.0.0/8.
	- $\blacksquare$  It has the same effect as the previous example
- In 193/8 permit prefixes between  $/12$  and  $/20$ 
	- **route-filter 193.0.0.0/8 prefix-length-range 12 20 { reject; }**
	- This denies all prefix sizes  $/8$ ,  $/9$ ,  $/10$ ,  $/11$ ,  $/21$ ,  $/22$ , ... and higher in the address block 193.0.0.0/8.
- p Permit all prefixes

```
route-filter 0.0.0.0/0 orlonger { accept; }
```
■ 0.0.0.0 matches all possible addresses, "/0 orlonger" matches all possible prefix lengths 15

### Cisco Prefix Lists – Full Example

#### p Example Configuration

```
router bgp 100
 address-family ipv4
 network 105.7.0.0 mask 255.255.0.0
 neighbor 102.10.1.1 remote-as 110
 neighbor 102.10.1.1 prefix-list AS110-IN in
 neighbor 102.10.1.1 prefix-list AS110-OUT out
!
ip prefix-list AS110-IN deny 218.10.0.0/16
ip prefix-list AS110-IN permit 0.0.0.0/0 le 32
!
ip prefix-list AS110-OUT permit 105.7.0.0/16
ip prefix-list AS110-OUT deny 0.0.0.0/0 le 32
```
## Policy Control – Cisco Filter List

- p Filter routes based on AS path
	- **n** Inbound or Outbound
- p Referenced in BGP neighbour configuration as:

**neighbor <addr> filter-list <N> [in|out]**

p Referenced in main configuration as:

**ip as-path access-list <N> [permit|deny] ...**

p The as-path access-list finishes with an implicit default deny

### Cisco Filter List – Example

p Example Configuration:

```
router bgp 100
 address-family ipv4
 network 105.7.0.0 mask 255.255.0.0
 neighbor 102.10.1.1 filter-list 5 out
 neighbor 102.10.1.1 filter-list 6 in
!
ip as-path access-list 5 permit ^200$
!
ip as-path access-list 6 permit ^150$
```
## Policy Control – Regular Expressions (IOS)

#### p Like Unix regular expressions

- . Match one character
- \* Match any number of preceding expression
- + Match at least one of preceding expression
- ^ Beginning of line
- \$ End of line
- \ Escape a regular expression character
- Beginning, end, white-space, brace
- | Or
- () brackets to contain expression
- [] brackets to contain number ranges

## Policy Control – Regular Expressions (JunOS)

- p Juniper AS regular expressions are quite similar to IOS except that the entire AS number comprises one term
	- It is not possible to reference individual characters within the AS number, which differs from the POSIX 1003.2 definitions as used in IOS
	- **n** This means:
		- $\Box$  The [] operator works in a different way
		- <sup>p</sup> Some operators have different meanings
		- <sup>p</sup> There are some extra operators

## Policy Control – Regular Expressions (JunOS)

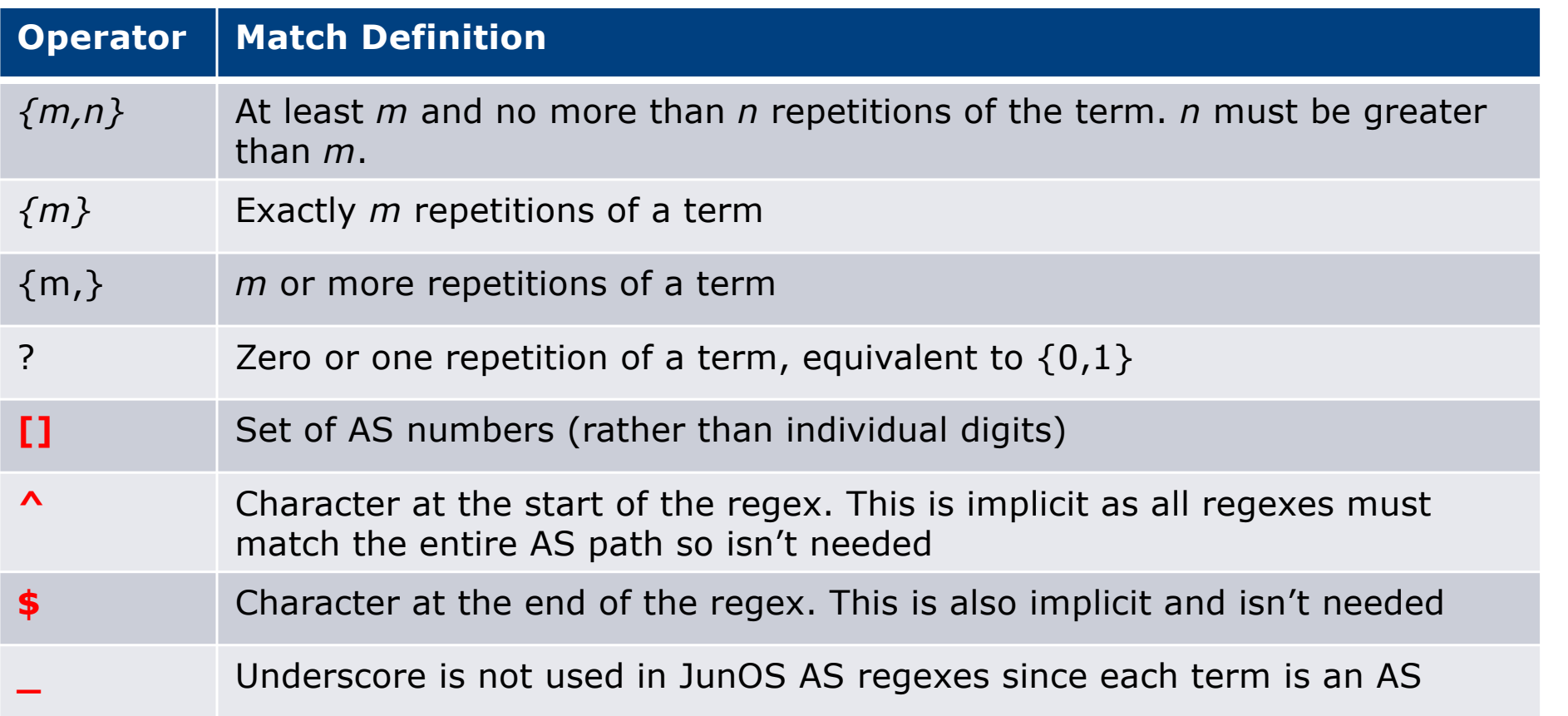

## Policy Control – Regular Expressions (IOS)

#### p Simple Examples

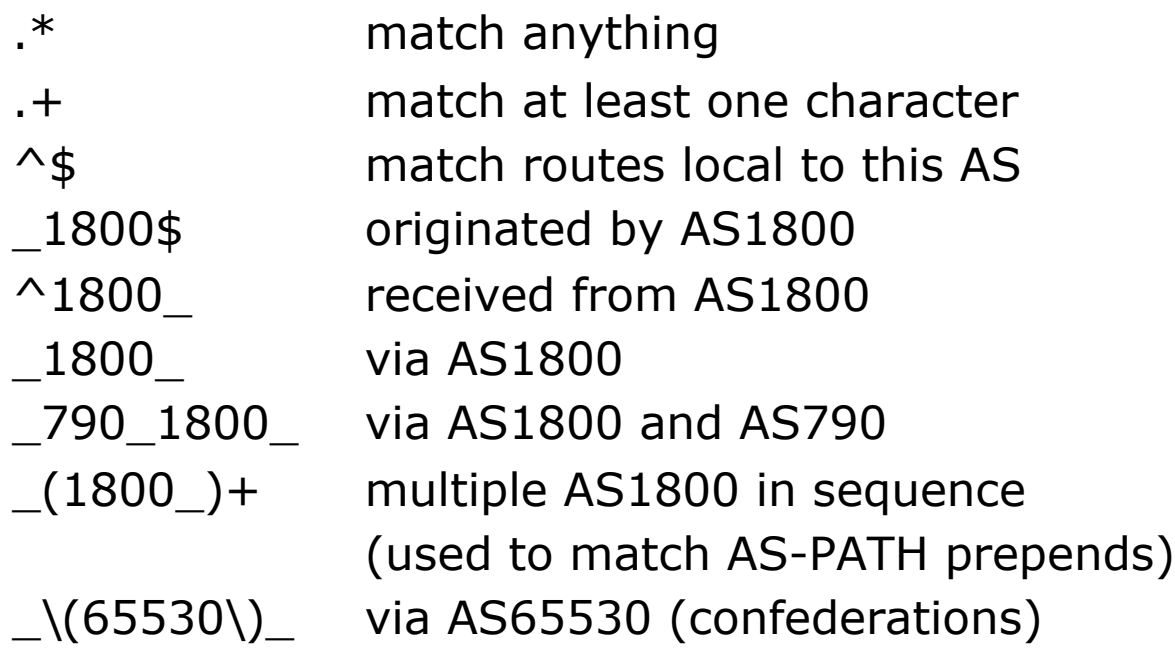

## Policy Control – Regular Expressions (JunOS)

#### p Simple Examples

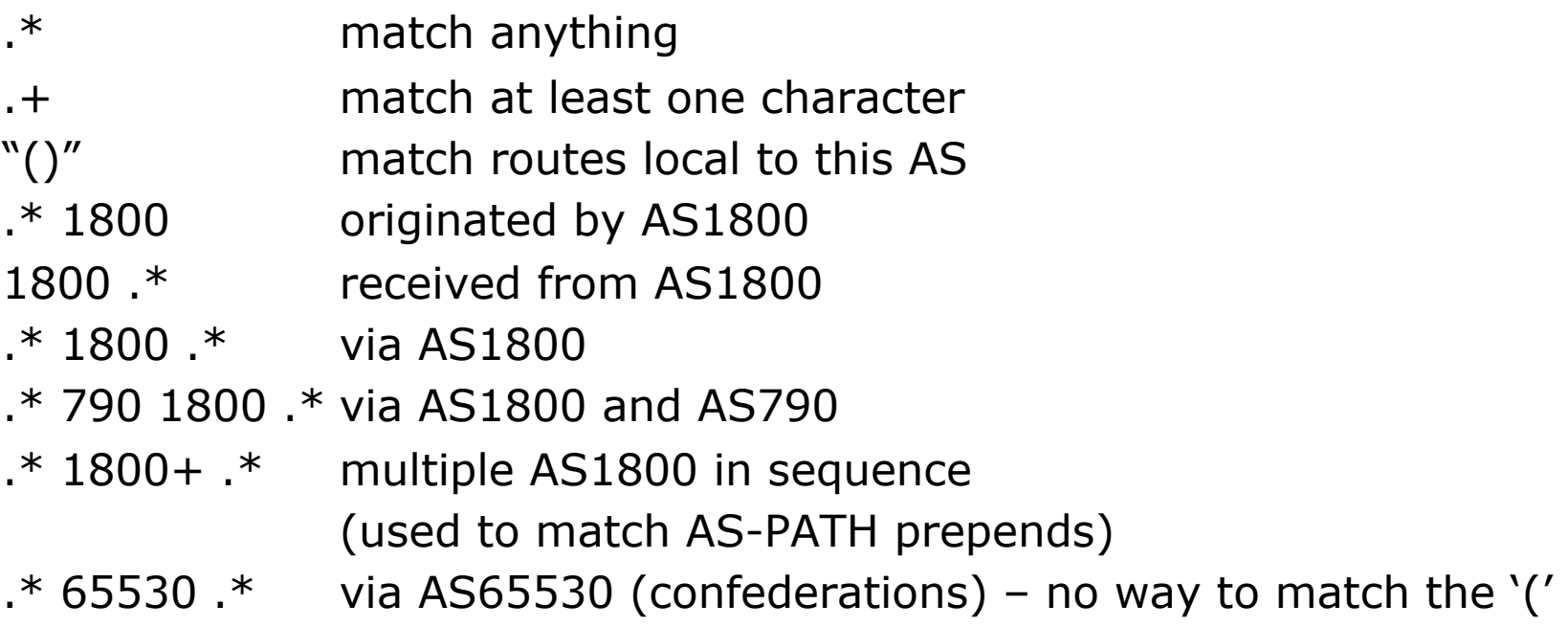

## Policy Control – Regular Expressions (IOS)

p Not so simple Examples

^[0-9]+\$ Match AS\_PATH length of one

 $\sqrt{0-9}$  +  $[0-9]+$ \$ Match AS PATH length of two  $\bigcap_{n=1}^{\infty}$   $\bigcap_{n=1}^{\infty}$   $\bigcap_{n=1}^{\infty}$  Match AS PATH length of one or two  $\bigcap_{n=1}^{\infty}$ [0-9]\*\$ Match AS\_PATH length of one or two (will also match zero)  $\bigcap_{n=0}$  ^[0-9]+\_[0-9]+\$ Match AS\_PATH length of three

(701|1800) Match anything which has gone through AS701 or AS1800

\_1849(\_.+\_)12163\$ Match anything of origin AS12163 and passed through AS1849

## Policy Control – Regular Expressions (JunOS)

p Not so simple Examples

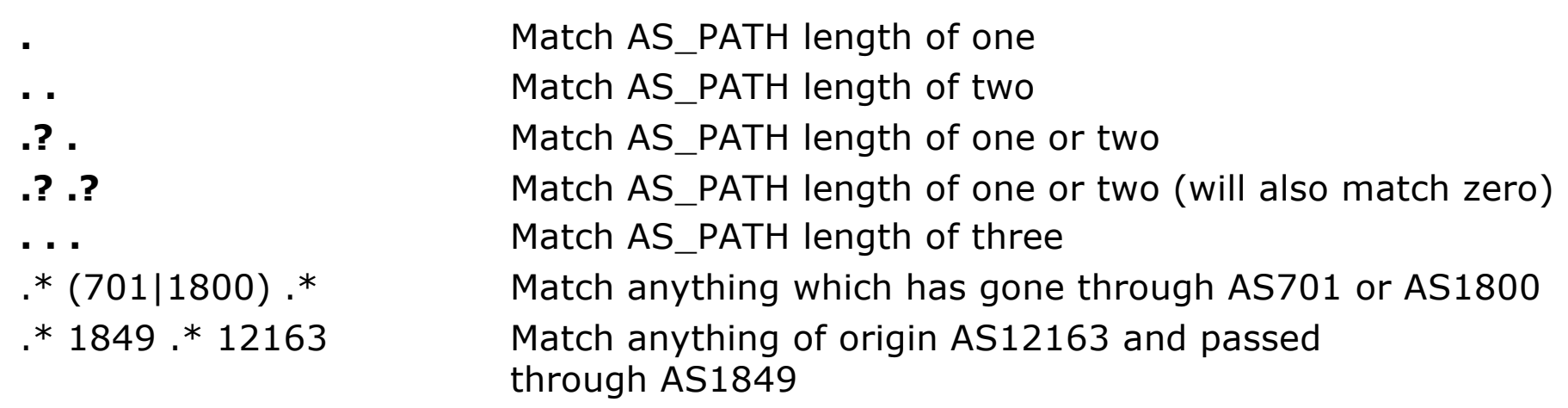

## Policy Control – Cisco's Route Maps

- p A route-map is like a "programme" for IOS
- p Has "line" numbers, like programmes
- p Each line is a separate condition/action
- p Concept is basically:

if *match* then do *expression* and exit else

if *match* then do *expression* and exit else etc

p Route-map "continue" lets ISPs apply multiple conditions and actions in one route-map

## Policy Control – JunOS Policy Framework

- p The same general framework is used on Juniper for routing policy as well as firewall filtering
- p Like Cisco IOS route-maps there are three components
	- Match condition that select advertisements
	- **n** Actions performed if the criteria match
	- A term is the actual line/statement that contain the match conditions and actions – there can be many **term**s
		- <sup>p</sup> Unlike IOS they are not numbered
		- <sup>p</sup> The **term** does not define a "default action" as there isn't a "permit" or a "deny" in the **term** line

#### $\n *u*$  Lines can have multiple set statements

■ All set statements are implemented

```
route-map SAMPLE permit 10
 set community 300:1
 set local-preference 120
!
```
#### p Lines can have multiple match statements

 $\blacksquare$  All conditions must match

```
route-map SAMPLE permit 10
match community MY-COMMUNITY
match ip address prefix-list MY-LIST
set local-preference 300
!
```
#### $\Box$  A match statement can have multiple commands

 $\blacksquare$  At least one command must match

```
route-map SAMPLE permit 10
match ip address prefix-list MY-LIST OTHER-LIST
set community 300:10
!
```
#### $\Box$  Route-map with only a match statement

• Only prefixes matching go through, the rest are dropped

```
route-map SAMPLE permit 10
match ip address prefix-list MY-LIST
!
```
#### $\Box$  Line with only a set statement

- All prefixes are matched and set
- **n** Any following lines are ignored

```
route-map SAMPLE permit 10
 set local-preference 120
!
route-map SAMPLE permit 20
 remark This line is ignored
set community 300:5
!
```
- $\Box$  Line with a match/set statement and no following lines
	- Only prefixes matching the condition are set, the rest are dropped

```
route-map SAMPLE permit 10
match ip address prefix-list MY-LIST
set local-preference 120
!
```
### Route Maps – Caveats

#### p Example

■ Omitting the third line below means that prefixes not matching list-one or list-two are dropped

```
route-map SAMPLE permit 10
match ip address prefix-list LIST-ONE
 set local-preference 120
!
route-map SAMPLE permit 20
match ip address prefix-list LIST-TWO
set local-preference 80
!
route-map SAMPLE permit 30
 remark Don't forget this
!
```
## Route Maps – Matching prefixes

#### p Example Configuration:

```
router bgp 100
 address
-family ipv4
  neighbor 1.1.1.1 route
-map INFILTER in
!
route
-map INFILTER permit 10
 match ip address prefix
-list HIGH
-PREF
 set local
-preference 120
!
route
-map INFILTER permit 20
 match ip address prefix
-list LOW
-PREF
 set local
-preference 80
!
ip prefix
-list HIGH
-PREF permit 10.0.0.0/8
ip prefix
-list LOW
-PREF permit 20.0.0.0/8
```
## Route Maps – Matching prefixes

#### p Commentary:

- **n** If address matches HIGH-PREF set local-pref 120, and then exit
- Otherwise if address matches LOW-PREF, set local-pref 80, and then exit
- No other condition, so all other prefixes are dropped

### Route Maps – AS-PATH filtering

#### p Example Configuration

```
router bgp 100
address-family ipv4
 neighbor 102.10.1.2 remote-as 200
 neighbor 102.10.1.2 route-map FILTER-ON-ASPATH in
!
route-map FILTER-ON-ASPATH permit 10
match as-path 1
 set local-preference 80
!
route-map FILTER-ON-ASPATH permit 20
match as-path 2 
 set local-preference 200
!
ip as-path access-list 1 permit _150$
ip as-path access-list 2 permit _210_
```
## Route Maps – AS-PATH filtering

- p Commentary:
	- **n** If prefix originated from AS150, then set local-pref to 80, and exit
	- Otherwise if prefix transited AS210 (ie AS210 appears in the path), then set local-pref to 200, and exit
	- No other condition, so all other prefixes are dropped

### Route Maps – AS-PATH prepends

p Example configuration of AS-PATH prepend

```
\mathbf{r}_{\text{in}}router bgp 100
 address-family ipv4
  network 105.7.0.0 mask 255.255.0.0
  neighbor 102.10.1.2 remote-as 300
  neighbor 102.10.1.2 route-map SETPATH out
!
route-map SETPATH permit 10
 set as-path prepend 100 100
!
```
p Use your **own** AS number when prepending

- Otherwise BGP loop detection may cause disconnects
- Deliberate insertion of other ASNs is called "AS PATH poisoning"

### Route Maps – Matching Communities

p Example Configuration

```
router bgp 100
 address-family ipv4
 neighbor 102.10.1.2 remote-as 200
 neighbor 102.10.1.2 route-map FILTER-ON-COMMUNITY in
!
route-map FILTER-ON-COMMUNITY permit 10
match community MY1
 set local-preference 50
!
route-map FILTER-ON-COMMUNITY permit 20
match community MY2 exact-match
 set local-preference 200
!
ip community-list standard MY1 permit 150:3 200:5
ip community-list standard MY2 permit 88:6
```
## Route Maps – Matching Communities

#### p Commentary:

- If prefix belongs to communities 150:3 AND 200:5, then set local-pref to 50, and exit
- Otherwise if prefix belongs to ONLY community 88:6, then set local-pref to 200, and exit
- No other condition, so all other prefixes are dropped

## Community-List Processing

p Note:

■ When multiple values are configured in the same community list statement, a logical AND condition is created. All community values must match to satisfy an AND condition

**ip community-list standard MY1 permit 150:3 200:5**

**Notal Miltum** When multiple values are configured in separate community list statements, a logical OR condition is created. The first list that matches a condition is processed

```
ip community-list standard MY1 permit 150:3
ip community-list standard MY1 permit 200:5
```
### Route Maps – Setting Communities

#### p Example Configuration

```
router bgp 100
address-family ipv4
 network 105.7.0.0 mask 255.255.0.0
 neighbor 102.10.1.1 remote-as 200
 neighbor 102.10.1.1 send-community
 neighbor 102.10.1.1 route-map SET-COMMUNITY out
!
route-map SET-COMMUNITY permit 10
match ip address prefix-list NO-ANNOUNCE
set community no-export
!
route-map SET-COMMUNITY permit 20
match ip address prefix-list AGGREGATE
!
ip prefix-list NO-ANNOUNCE permit 105.7.0.0/16 ge 17
ip prefix-list AGGREGATE permit 105.7.0.0/16
```
### Route Map Continue

p Handling multiple conditions and actions in one route-map (for BGP neighbour relationships only)

```
route-map PEER-FILTER permit 10
match ip address prefix-list GROUP-ONE
continue 30
 set metric 2000
!
route-map PEER-FILTER permit 20
match ip address prefix-list GROUP-TWO
 set community no-export
!
route-map PEER-FILTER permit 30
match ip address prefix-list GROUP-THREE
 set as-path prepend 100 100
!
```
### Juniper Policy Example Route Filter

```
policy-options {
  policy-statement import-example {
    term some-prefixes {
      from {
        route-filter 0.0.0.0/0 exact { reject; }
        route-filter 192.0.0.0/8 upto 24;
        route-filter 193.0.0.0/8 prefix-length-range 12 20;
      }
      then {
        preference 200;
        accept;
      }
    }
    term default-deny {
      then {
        reject;
      }
    }
  }
}
```
### Juniper Policy Example AS-PATH regex

```
policy-options {
  as-path from1800 ".* 1800";
  policy-statement import-example {
    term filter-ases {
      from {
        as-path from1800;
      }
      then {
        preference 10;
      }
    }
  } 
}
```
## Juniper – applying to BGP session

```
protocols bgp {
  export our-policy-out;
  group upstreams {
    type external;
    export all-upstreams-out;
    import incoming-upstreams;
    neighbor 172.16.2.2 {
      import import-example;
    }
    neighbor 172.20.3.1;
  }
}
```
## Order of processing BGP policy in IOS

- $\Box$  For policies applied to a specific BGP neighbour, the following sequence is applied:
	- For inbound updates, the order is:
		- 1. Route-map
		- 2. Filter-list
		- 3. Prefix-list
	- For outbound updates, the order is:
		- 1. Prefix-list
		- 2. Filter-list
		- 3. Route-map

## Managing Policy Changes in IOS

- p New policies only apply to the updates going through the router AFTER the policy has been introduced or changed
- p To facilitate policy changes on the entire BGP table the router handles the BGP peerings need to be "refreshed"
	- This is done by clearing the BGP session either in or out, for example:

**clear ip bgp <neighbour-addr> in|out**

- $\Box$  Do NOT forget in or out  $\Box$  forgetting results in a hard reset of the BGP session
- p **Note:** Cisco IOS does not automatically apply policy changes after they are added to the configuration
	- Most other router operating systems will implement the route-refresh once the policy change has been committed  $47$

## Managing Policy Changes in IOS

p Ability to clear the BGP sessions of groups of neighbours configured according to several criteria

```
p clear ip bgp <addr> [in|out]
  <addr> may be any of the following:
```

```
x.x.x.x IP address of a peer
* all peers
ASN all peers in an AS
external all external peers
peer-group <name> all peers in a peer-group
```
# BGP Policy Control

ISP Workshops